## **Te quedaste sin entrar al Remote Desktop ?**

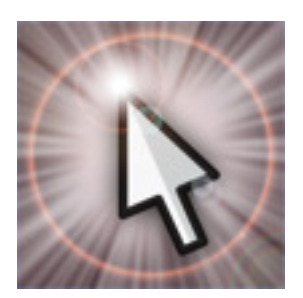

Al trabajar con escritorios remotos en un servidor -al menos a mi- ocurre que me aparece un cartel, cada tanto, de que he llegado el máximo de conexiones al servidor para escritorios remotos de mi equipo. Como es de esperar (y el tal Murphy debe estar de fiesta), esto tiene la tendencia, en mi caso, de ocurrir cuando tengo cierta urgencia en particular para ingresar al servidor.

Esto se logra pidiéndole al cliente de RD que use la sesión de la CONSOLA: Es decir que use "la licencia" o acceso destinado normalmente al usuario que utiliza el PC "en vivo y directo".

La forma de hacer esto es invocando al cliente de RD desde la linea de comandos, especificando "la consola" como punto de conexión. Abrimos una ventana de comandos y escribimos:

mstsc /v:192.168.0.1 /console

(la ip 192.168.0.1 es la ip donde se encuentra el servidor ... pueden poner la que sea necesaria en vuestros casos, yo puse esa de ejemplo).

CONTRAINDICACIONES: Bueno, el unico posible problema es que están usando la sesión de

## **Te quedaste sin entrar al Remote Desktop ?**

la consola, por lo tanto si un usuario estaba interactuando con el servidor en forma local, usando su teclado y monitor, va a ver que desaparece su escritorio, la pantalla queda negra, y el teclado y ratón no sirven mas ... hasta que ustedes le devuelvan el control (saliendo del remote desktop).

NOTAS: En el caso del windows 2003 Server, hay dos sesiones de escritorio remoto disponibles, y luego como "emergencia" queda la sesión de la /console ... y en el caso de conectarse con un windows 2008, el switch /console cambia a /admin (para que ese switch exista en tu cliente de RD, tienes que usar un cliente versión 6.1 o superior).